# **Table of Contents**

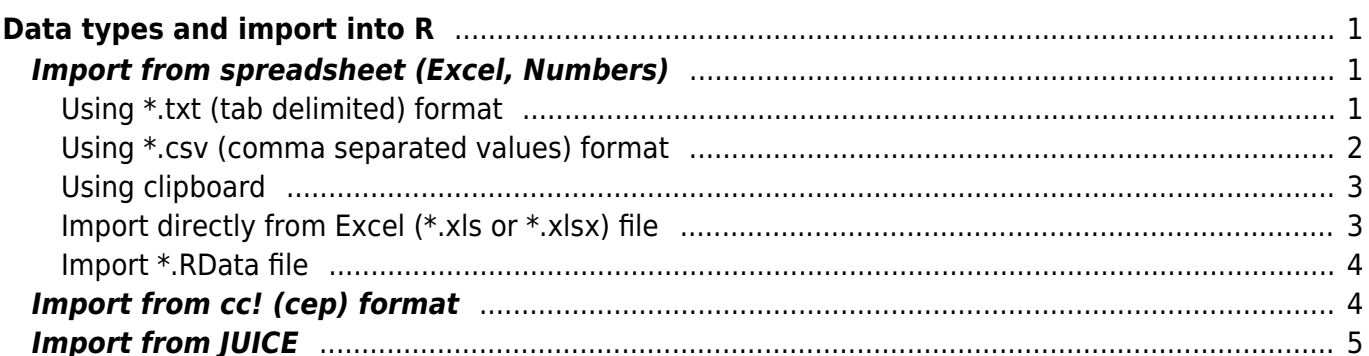

# <span id="page-2-0"></span>**Data types and import into R**

[Theory](https://anadat-r.davidzeleny.net/doku.php/en:data_import) [R functions](https://anadat-r.davidzeleny.net/doku.php/en:data_import_r) **[Examples](https://anadat-r.davidzeleny.net/doku.php/en:data_import_examples)** [Exercise](https://anadat-r.davidzeleny.net/doku.php/en:data_import_exercise) 

## <span id="page-2-1"></span>**Import from spreadsheet (Excel, Numbers)**

This is a common situation - you have data in some spreadsheet software (eg Excel in Windows, or Numbers in Apple) and you want to upload the data into R. There are several ways how to do it. **I strongly recommend you to save the datasheet from Excel as a \*.txt (preferably) or \*.csv file** (choose Save as option, and in the Excel saving wizard in the field "Save as type" (below the name of the file) choose Text (Tab delimited)(\*.txt) for plain text format where values are separated by tab character (recommended), or CSV (Comma delimited)(\*.csv) for file where cells are separated by commas (or semicolon, depending on your language setting). Store the file in a chosen folder, **and load the data into R from this file**. Alternatively (but less optimally) you may copy the data spreadsheet from Excel to clipboard and load to R via the clipboard (however, this is not a reproducible way, since you cannot code it). Or, you may upload data directly from the Excel file stored on your computer (this may or may not work, depending on the version of Excel and R you are using).

When you **load the file from your computer** using some of the functions below, there are two ways how to do it:

- together with the name of the file, include also the absolute path to the file on your computer, using either forward slash (/), or double backslash  $(\setminus \setminus)$  to separate the folder names (e.g. "c:/path/to/data/folder/data-for-import.txt" or "c:\\path\\to\\data\\folder\\data-for-import.txt"), or
- change the R working directory to the folder in which the file is stored by setwd ("c:/path/to/data/folder) function and then in the loading function you can use only the name of the file without absolute path (e.g. "data-for-import.txt").

As **example data**, we will use the species composition data from [Forest vegetation data from Vltava](https://anadat-r.davidzeleny.net/doku.php/en:data:vltava) [river valley,](https://anadat-r.davidzeleny.net/doku.php/en:data:vltava) namely data stored in the sheet Vltava spe in the excel file vltava.xlsx. The first row contains species names, the first column represents plot ID:

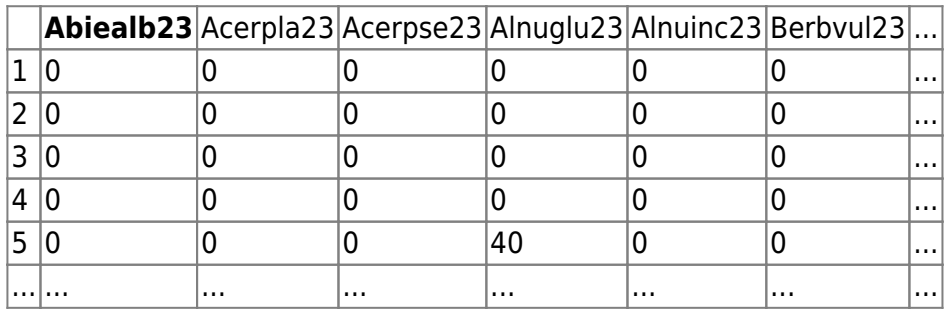

### <span id="page-2-2"></span>**Using \*.txt (tab delimited) format**

Use the file vitava-spe.txt, which is the plain text, with cells separated by tabulators:

Abiealb23 Acerpla23 Acerpse23 Alnuglu23 Alnuinc23

Last update: 2019/01/21 00:29 en:data\_import\_examples https://anadat-r.davidzeleny.net/doku.php/en:data\_import\_examples?rev=1548001759

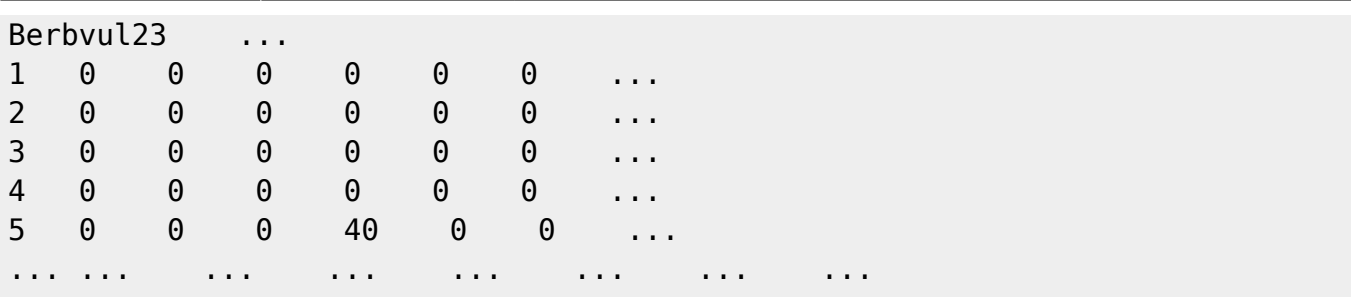

Save the file into some folder and specify the address to that folder in the file argument, for example (if the file is saved to root, e.g c:):

```
veg.data <- read.delim (file = 'c:/vltava-spe.txt', row.names = 1)
```
In address to the folder, use either /, or  $\setminus \setminus$ . Another option is to download the file into a working directory (you can find out which one is it by typing getwd ()). To read files from the current working directory, you don't need to specify the full address to the file.

The argument file can contain also the link to the location of file on internet:

```
veg.data <- read.delim
('https://raw.githubusercontent.com/zdealveindy/anadat-r/master/data/vltava-
\textsf{spe.txt}, row.names = 1)
```
#### <span id="page-3-0"></span>**Using \*.csv (comma separated values) format**

Use the file vitava-spe.csv, in which cells are delimited by a comma (,) and decimals separated dot (.):

```
,Abiealb23,Acerpla23,Acerpse23,Alnuglu23,Alnuinc23,Berbvul23, ...
1, 0, 0, 0, 0, 0, 0, 0, \ldots2, 0, 0, 0, 0, 0, 0, ...3,0,0,0,0,0,0, ...
4,0,0,0,0,0,0, ...
5,0,0,0,40,0,0, ...
...
```
Note that \*.csv format is a tricky one, since it follows different standards in different countries and on different platforms - in many countries (US, Asia, Western Europe and elsewhere) the cells are delimited by commas (,) and decimals are separated by dots (.), while in some other countries (France, Germany, Central and Eastern part of Europe) the cells are separated by semicolon (;) and decimals by comma (,).

```
env.data <- read.csv (file = 'c:/vltava-env.csv', head = T, row.names = 1)
```
In case the \*.csv file has cells separated by the semicolon and decimals by the comma, use the function read.csv2 tailored for this situation. Alternatively, the general read.table function with arguments sep for cell separators and dec for decimal separators can be used.

### <span id="page-4-0"></span>**Using clipboard**

Use the file vitava.xlsx, select the sheet Vitava spe, and copy the table into clipboard (take care to copy really just cells with data, not empty cells beside or below). Then use:

veg.data <- [read.delim](http://stat.ethz.ch/R-manual/R-devel/library/utils/html/read.delim.html) (**[file](http://stat.ethz.ch/R-manual/R-devel/library/base/html/file.html)** = "clipboard", [head](http://stat.ethz.ch/R-manual/R-devel/library/utils/html/head.html) = **[T](http://stat.ethz.ch/R-manual/R-devel/library/base/html/T.html)**, **[row.names](http://stat.ethz.ch/R-manual/R-devel/library/base/html/row.names.html)** = 1)

The function read.delim expects that input is plain text delimited by tabulators (being a specific variant of more general function read.table). The  $file = "clipboard"$  works in Windows; Mac OS does not have clipboard, and the workaround is to use  $file = pipe('pbpaste")$  (see e.g. [here](http://marcoghislanzoni.com/blog/2013/10/27/import-data-r-mac-os-x-clipboard/)).

### <span id="page-4-1"></span>**Import directly from Excel (\*.xls or \*.xlsx) file**

Importing data directly from Excel used to be quite complicated (see e.g. [this website\)](http://cran.r-project.org/doc/manuals/R-data.html#Reading-Excel-spreadsheets), but the package readxl made it much easier. Still, I do not suggest you use this option, since it may not be replicable on every platform, and it may change with a newer version of Excel.

The use of the package readxl is pretty straightforward. There is a suite of functions for reading Excel file, like read excel, read xls and read xlsx. Important arguments are path and sheet, first for the name of the file (optinally including the path to the folder) and the second the name of the sheet which should be imported. We may try it on the Excel file [vltava.xlsx](https://anadat-r.davidzeleny.net/lib/exe/fetch.php?tok=24881a&media=https%3A%2F%2Fraw.githubusercontent.com%2Fzdealveindy%2Fanadat-r%2Fmaster%2Fdata%2Fvltava.xlsx) - save it somewhere on your computer, and use:

```
# install.packages ('readxl')
library (readxl)
veg.data.0 < - read excel ('c:/path/to/data/folder/vltava.xlsx', sheet =
'Vltava spe')
```
The object veg.data.0 created in R is not data.frame, but a tibble (alternative to data.frame in the tidyverse packages). If you don't like that (or you don't know how to use it), you can simply convert it into data.frame using as.data.frame function. If the first column of the data are in fact row names, they may need to be assigned as such:

```
veg.data <- as.data.frame (veg.data.0[,-1])
rownames (veg.data) <- as.matrix (veg.data.0[,1])
```
Note that the functions from package readxl cannot read Excel files directly from internet, unlike e.g. read.table. But there is a workaround - first, download the Excel file into R as a temporary file, and the read it using readxl function:

```
url <-
'https://raw.githubusercontent.com/zdealveindy/anadat-r/master/data/vltava.x
lsx'
destfile <- tempfile ()
download.file(url, destfile, mode = 'wb')
veg.data.0 < - readxl::read excel(destfile, sheet = 'Vltava spe')
```
Last update: 2019/01/21 00:29 en:data\_import\_examples https://anadat-r.davidzeleny.net/doku.php/en:data\_import\_examples?rev=1548001759

Note that in the function download. File it is important to specify the argument mode  $=$  'wb' (on Windows, if the argument mode is not set up, the type of the file will be determined from the file extension; in case of \*.xls and \*.xlsx files R would attempt to download these files as plain text, but in fact these files need to be downloaded as binaries).

The library readxl is a part of the tidyverse packages, and as such it does not use standard data.frame format for data frames, but unique tibble (as discussed above). One feature of tibble is that **it does not have rownames, and rownames are therefore imported as the first column of the data frame**. This may or may not be handy for future analysis since most of the functions we will use for numerical analysis here use data in standard data. frame format with rownames indicating plot IDs. To convert tibble into standard data. frame, use the function as.data.frame, and move the first column into the rownames of the newly created data frame (see above). Alternatively, there are functions like column to rownames in the package tibble which can help you with that.

#### <span id="page-5-0"></span>**Import \*.RData file**

Binary data storing the R object can be loaded into R using function load. Download data [vltava.RData](https://anadat-r.davidzeleny.net/lib/exe/fetch.php?tok=f5c4e2&media=https%3A%2F%2Fraw.githubusercontent.com%2Fzdealveindy%2Fanadat-r%2Fmaster%2Fdata%2Fvltava.RData) to your computer and use:

#### **[load](http://stat.ethz.ch/R-manual/R-devel/library/base/html/load.html)** ('c:/path/to/data/folder/vltava.RData')

This should create the variable vltava in your Global environment (it will appear among variables), which is alist of variables (see details [here](https://anadat-r.davidzeleny.net/doku.php/en:data:vltava#all_vltava_dataset_matrices_as_a_single_r_object_list_vltava)). Do not assign the result to a new variable, it will not work (if you use vltava.spe <- load ('vltava.RData'), the object vltava.spe will be assigned the character string vltava, not the data).

Alternatively, load function can read directly data from website, if the URL link is wrapped by function url:

#### **[load](http://stat.ethz.ch/R-manual/R-devel/library/base/html/load.html)** (**[url](http://stat.ethz.ch/R-manual/R-devel/library/base/html/url.html)** ('https://raw.githubusercontent.com/zdealveindy/anadat-r/master/data/vltava. RData'))

### <span id="page-5-1"></span>**Import from cc! (cep) format**

 Format cc! (or cep, Cornell Ecology Program) was used by M.O.Hill to code large matrices of abundance-based data for import into his popular DECORANA and TWINSPAN programs (written in Fortran). Later it became also default import format for data into CANOCO, where it was used until the version 4.5  $^{\text{1}}$ . Also other programs, like PC-ORD, were or still are using this format. From spreadsheet format, cc! file was converted using e.g. CanoImp software, wrapped with Canoco installation. The format cc! is also one way how to export species × sample data from Turboveg for Windows 2 (used by vegetation scientists).

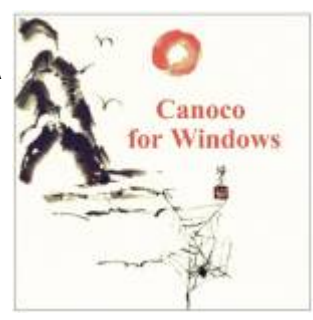

In R, import of cc! file is done using function read.cep, available in vegan package, or alternatively

```
library (vegan)
veg.data <- read.cep (file = 'vltava.cep', force = T)
```
The argument force  $=$  T is necessary to indicate that you are aware of the risk that the procedure can suddenly shut down and that you have saved all your data in advance. For larger matrices (with more than 10.000 cells) it's necessary to set up also an argument maxdata, indicating the maximum possible number of zero values (if you know the size of the imported matrix, this value could be calculated as the **number of rows × number of columns**).

CEP format comes in three versions: the original strict condensed version, somewhat relaxed full condensed and free format (see ?read.cep in vegan to learn details). Function read.cep from vegan can read all three formats, while read.CEP from rioja can read condensed and full (at least according to ?read.CEP in rioja).

Species names in \*.cep format have only up to 8 characters. This was originally a technical limitation imposed by Fortran, but still, these short names are used e.g. while projecting species onto ordination diagrams (to reduce names overlap). If you need to create such names from original long species names, consider using make.cepnames function from vegan. When exporting matrix data into \*.cep format using write. CEP from rioja, this function applies make. cepnames on longer data to concatenate them.

# <span id="page-6-0"></span>**Import from JUICE**

[JUICE](http://www.sci.muni.cz/botany/juice/) is a program used by vegetation ecologists for editing vegetation data. To export data from JUICE, the simplest is to use the JUICE-R function. In JUICE, open the file with your data you want to export, and in JUICE menu go to File > Export > Table > To R Project txt File (or simply press **CTRL+W**). Sample × species matrix will be exported as a file table.txt separated by tabs, and

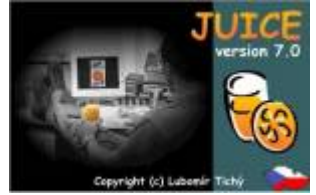

you can find it in the folder of Rgui.exe file, which is currently associated with JUICE<sup>[4\)](#page--1-0)</sup>. To read it into R, use e.g.

```
JUICE.table <- read.table ('table.txt', sep = '\t', check.names = F, head =
T, row.names = 1)
```
The argument check.names  $=$  F has two reasons: 1) the function ignores duplicate entries of variables (i.e. species - the sample × species table can contain several species of the same name and even of the same vegetation layer, although this itself is probably not correct), and 2) the function doesn't attempt to modify the names of the species so as they are syntactically correct (otherwise, e.g., the space in the name would be replaced by a dot). For more details about the file format, consult [JUICE-R website.](http://davidzeleny.net/juice-r/doku.php/how_to_write_the_script#files_exported_from_juice_into_r)

#### [1\)](#page--1-0)

Recently introduced Canoco 5 can handle directly spreadsheet data from Excel, so there is no need for cc! files. However, for compatibility with older versions, cc! file is still supported. [2\)](#page--1-0)

To export matrix of community data into cc! file, consider using function write. CEP from package rioja.

[3\)](#page--1-0)

[4\)](#page--1-0)

To figure out current working directory, use the function getwd ().

You may check out which folder is it; in JUICE, go to File > Options > External Program Paths and check the folder address of R-PROJECT. If none is specified, you need to specify it first before you start to export the data.

From: <https://anadat-r.davidzeleny.net/> - **Analysis of community ecology data in R**

Permanent link: **[https://anadat-r.davidzeleny.net/doku.php/en:data\\_import\\_examples?rev=1548001759](https://anadat-r.davidzeleny.net/doku.php/en:data_import_examples?rev=1548001759)**

Last update: **2019/01/21 00:29**